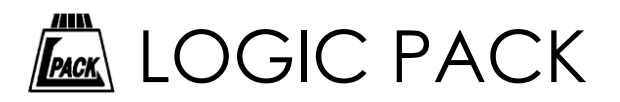

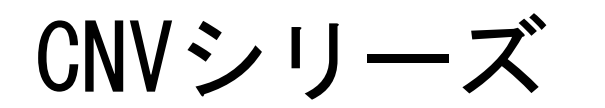

# RS232Cボーレートコンバーター

# CNV-BPS

## 取扱説明書

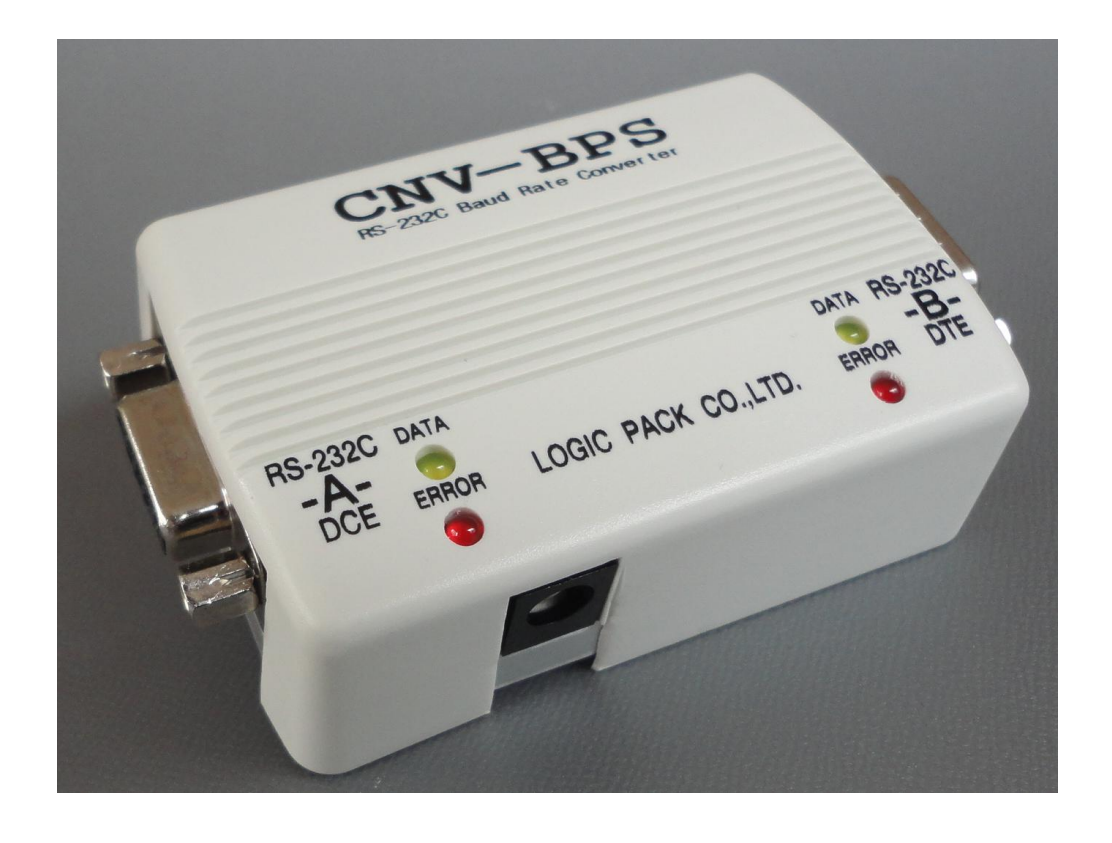

■ 製品のご利用前に、この取扱説明書をよくお読みになり、正しくお使いください。 特に「使用上の注意」は、必ず読んでからお使いください。

取扱説明書はいつでもお読みいただけるように大切に保管してください。

株式会社ロジパック http://logicpack.co.jp

2013/9/27 V1.01

LOGIC PACK

この度は、弊社のCNVシリーズシリーズ「CNV-BPS: RS232Cボーレートコンバーター」をお買い上げ頂きまして誠に ありがとうございます。

本製品の性能を十分に引き出してご利用いただくために、この取扱説明書を熟読されるようお願い致します。

#### 目次

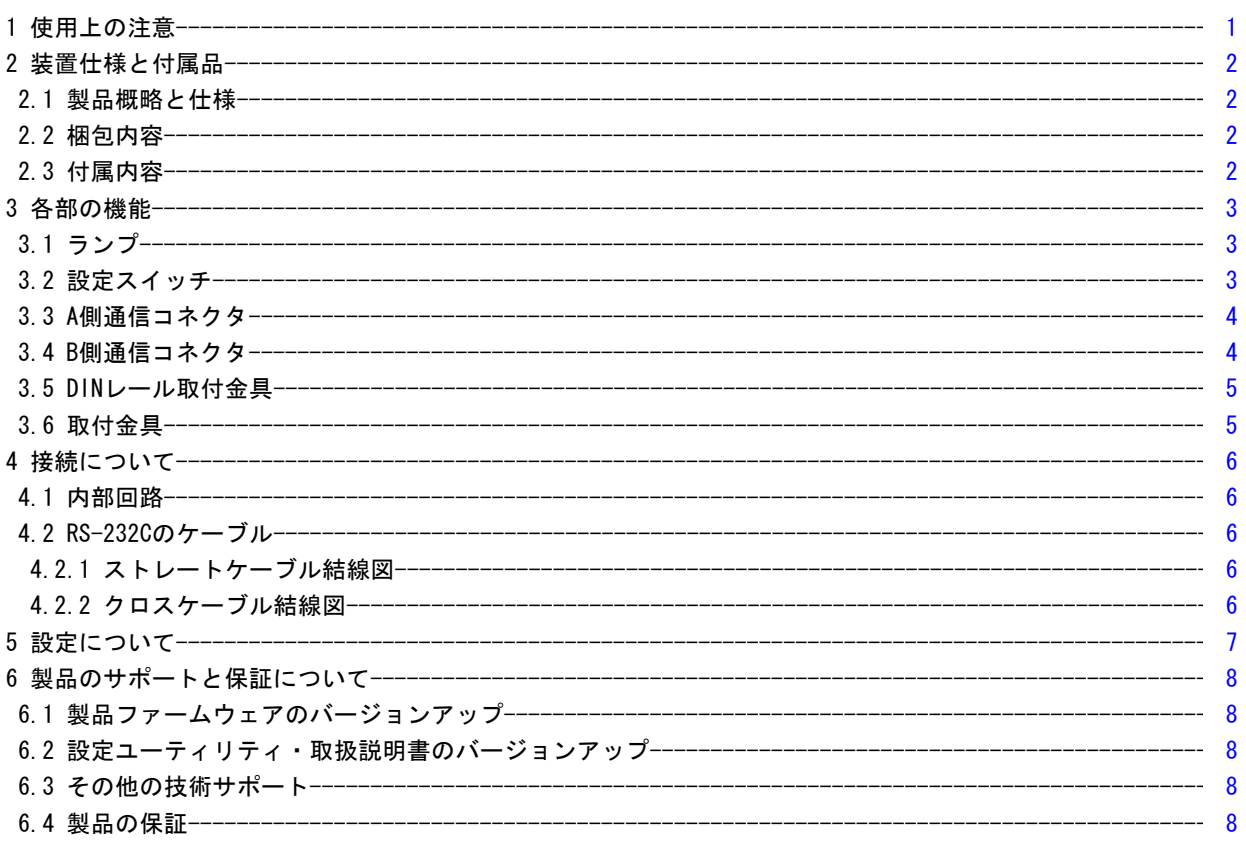

## 1 使用上の注意

基本的注意事項

火災・火傷・感電・怪我などの防止のため、以下の注意事項をお守りください。

- ケーブルを傷つけたり、圧迫したりしないようにご注意ください。
- 水、又は油等のかかる場所では使用しないでください。
- 高温・多湿になる環境で使用・保管をしないでください。動作・精度に影響します。
- 修理・改造・分解を行わないでください。
- 侵食性ガスや粉塵・直射日光の当たらない環境でご利用ください。
- ACアダプターは、付属のものをご使用ください。
- 各コネクタの差し間違えには十分注意してください。
- 本製品には通信ケーブルは付属されておりません。 実際に接続する機器に適したケーブルを選定しご使用ください。
- フロー制御なしの設定にて通信データバッファがオーバーフローした場合や、通信エラーが起きた場合の 動作については保証できません。エラーが起きないように設定してください。

#### 2 装置仕様と付属品

#### 2.1 製品概略と仕様

 RS-232C通信にて通信仕様が異なった2つの機器間に接続することにより、通信させることが可能です。 多種のボーレートをサポートしており、設定はA側、B側個別にパソコンと接続し専用の設定ユーティリティにて簡単 に行えます。

また、通信のデータのフォーマット変換にも特注で対応可能です。その際は、弊社までお問い合わせください。

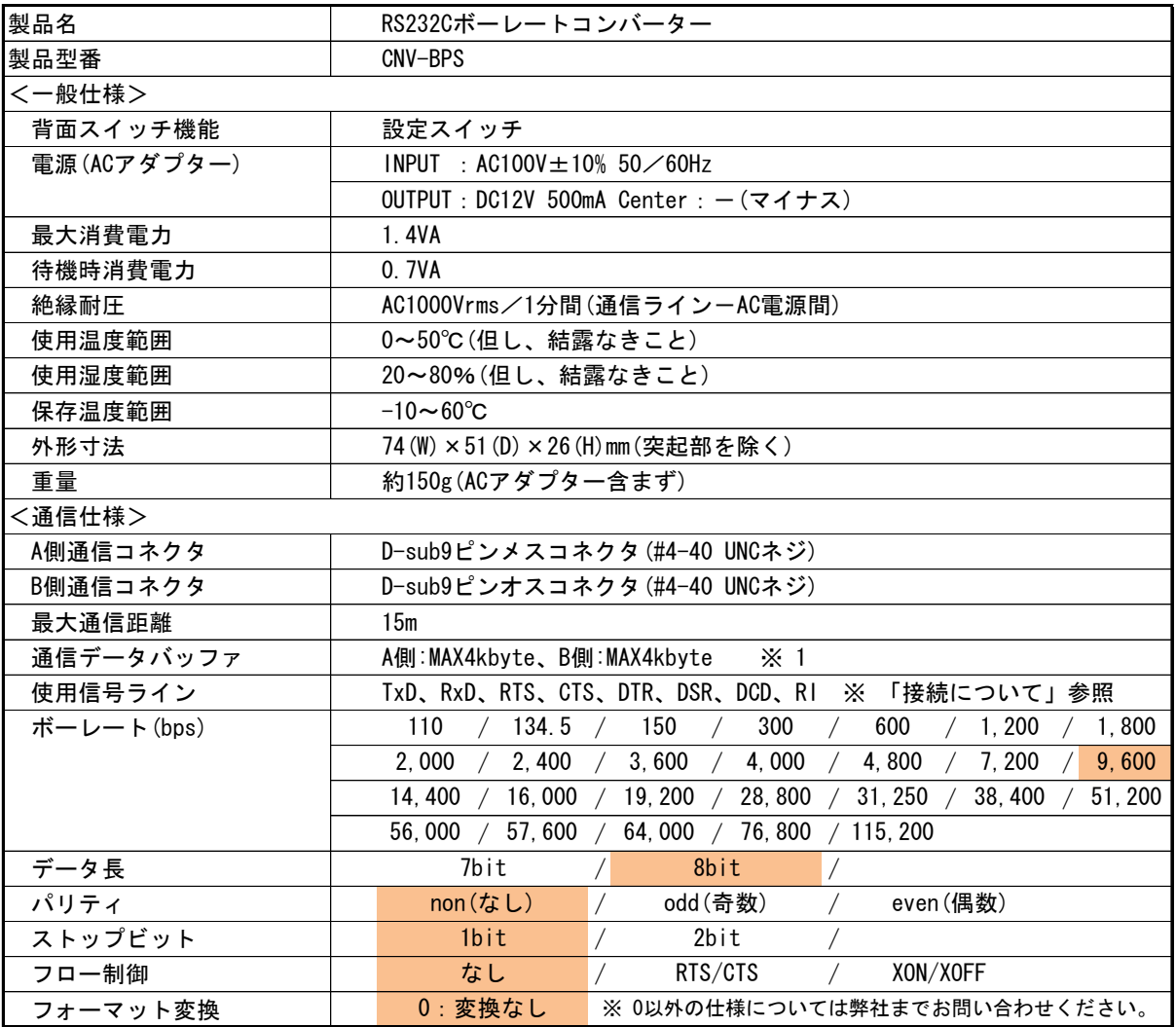

 ※ 1 通信データバッファがオーバーフローした場合、動作が保証されません。エラーランプにて表示します。 特に通信速度が速い機器から遅い機器へ接続の場合は十分に注意してください。 必要は場合はフロー制御を使用してください。

:出荷時設定

#### 2.2 梱包内容

・CNV-BPS本体 しんしょうしょう しょうしょう しょうしょう しょうしょう しょうしょう しょうしょう しょうしょう インター・コンピュータ しょうしょう

・ACアダプター (P-200C) しゅうしょう しゅうしょう しゅうしゅうしゅう しゅうしょう インター 個

### 2.3 付属内容

・取扱説明書

・CNVBPS設定ユーティリティ

 $\equiv$  LOGIC PACK $\equiv$ 

※ 弊社Webサイトよりダウンロードしてください。(http://logicpack.co.jp)

#### 3 各部の機能

#### 3.1 ランプ

本体前面のランプにより通信状態を表示します。また、設定モード時にも状態に合わせて表示します。

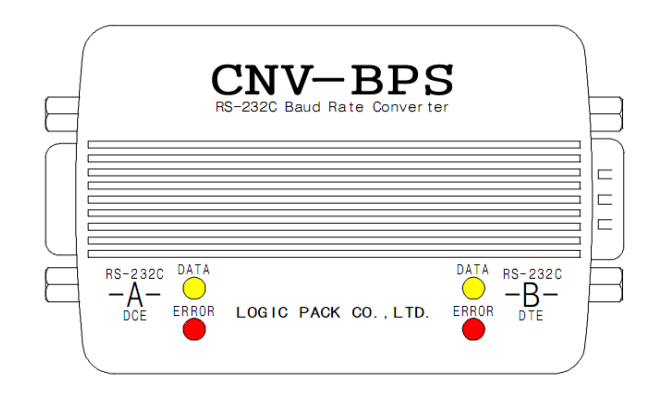

<通常モード時 A側、B側共通>

- ・DATA 点滅 :データの送受信時
- ・ERROR 点滅(0.4秒) :バッファオーバーフロー時
- 点滅(1秒) :パリティエラー時 点滅(2秒):フレーミングエラー時 ※ ERRORランプは一度点灯した場合、エラー状態が回復されても電源OFFまで動作し続けます。

<設定モード時 A側、B側共通>

LOGIC PACK

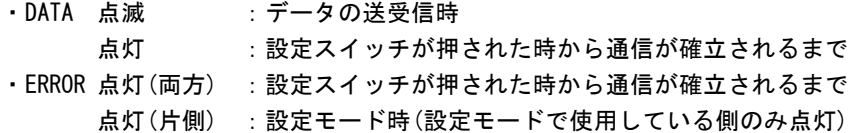

#### 3.2 設定スイッチ

 背面にある黄色の設定スイッチを長押しすることにより、設定モードに変更することができます。 設定モードになるとDATAとERRORのランプが全点灯します。

※ 操作部は出っ張りはありませんので、先のとがったもの(ペン等)で押してください。

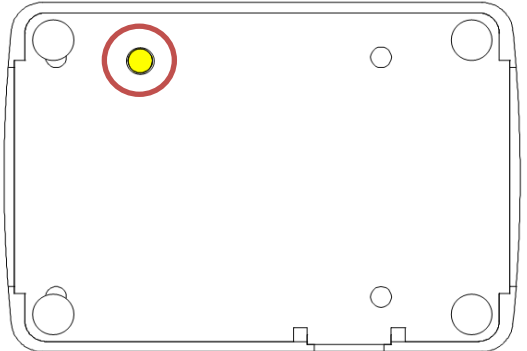

#### 3.3 A側通信コネクタ

 A側の通信コネクタのピン配置を説明します。DCEタイプとなりますのでパソコン等のDTE機器と接続する場合は、 ストレートケーブルで接続します。DCE機器と接続する場合は、クロスケーブルで接続します。

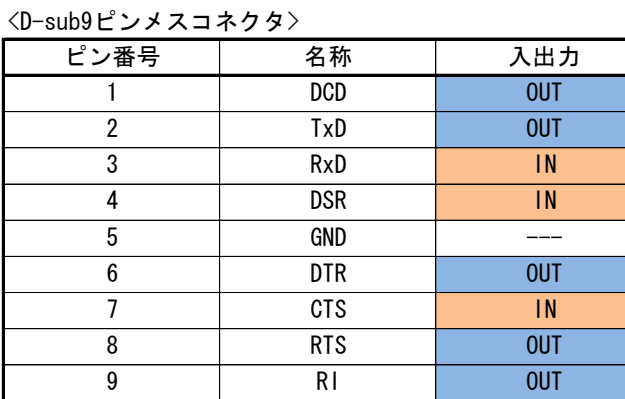

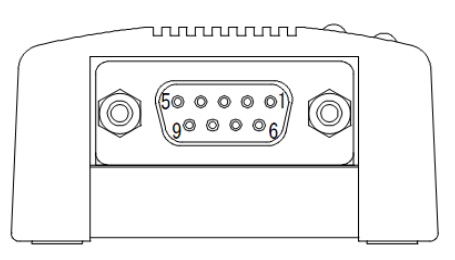

#### 3.4 B側通信コネクタ

 B側の通信コネクタのピン配置を説明します。DTEタイプとなりますのでパソコン等のDTE機器と接続する場合は、 クロスケーブルで接続します。DCE機器と接続する場合は、ストレートケーブルで接続します。

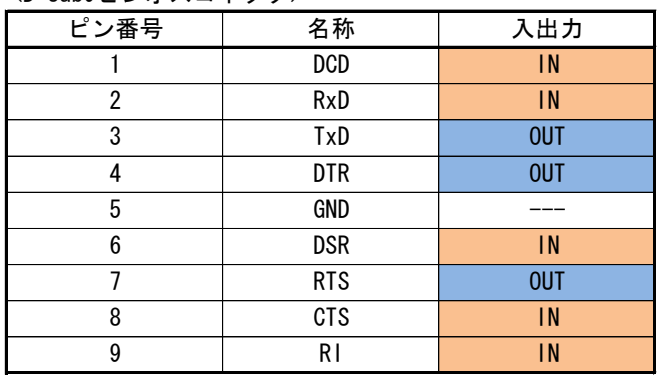

<D-sub9ピンオスコネクタ>

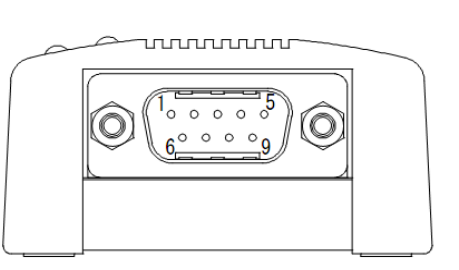

#### 3.5 DINレール取付金具

 オプションの「DINレール取付金具」を本製品に取付けることにより、DINレールへ直接固定することができます。 型式:LPK-PAT-BPSBRK1 ※ 詳細は、弊社までお問い合わせください。

<取付方法>

- ① 「DINレール取付金具」を本体背面にセット
- ② 付属の「金具取付ネジ(大)」で4箇所ネジ止め
- ※ 取り付けの前に設定してください。金具で設定スイッチが押せなくなります。 ※ 必ず「金具取付ネジ(大)」をご使用ください。

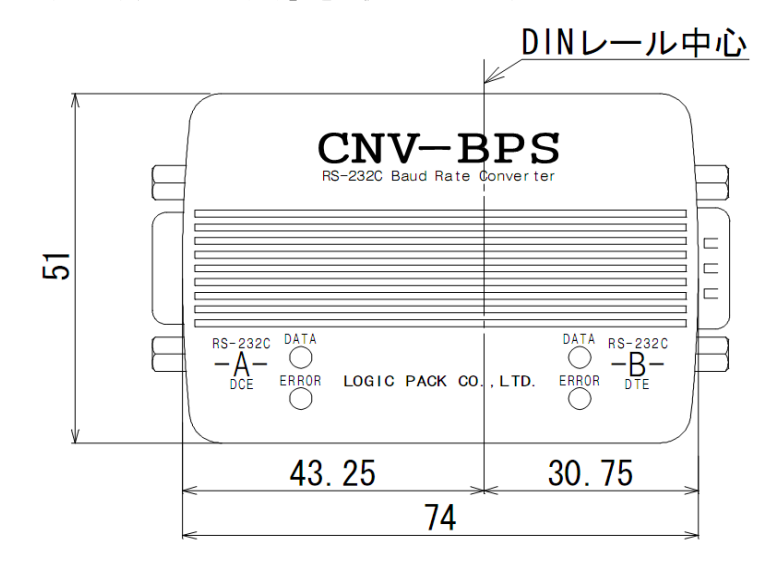

#### 3.6 取付金具

 オプションの「取付金具」を本製品に取付けることにより、制御盤等に直接固定することができます。 型式: LPK-PAT-BPSBRK2 ※ 詳細は、弊社までお問い合わせください。

<取付方法>

- ① 「取付金具」を本体背面にセット
- ② 付属の「金具取付ネジ(小)」で4箇所ネジ止め
	- ※ 取り付けの前に設定してください。金具で設定スイッチが押せなくなります。 ※ 必ず「金具取付ネジ(小)」をご使用ください。

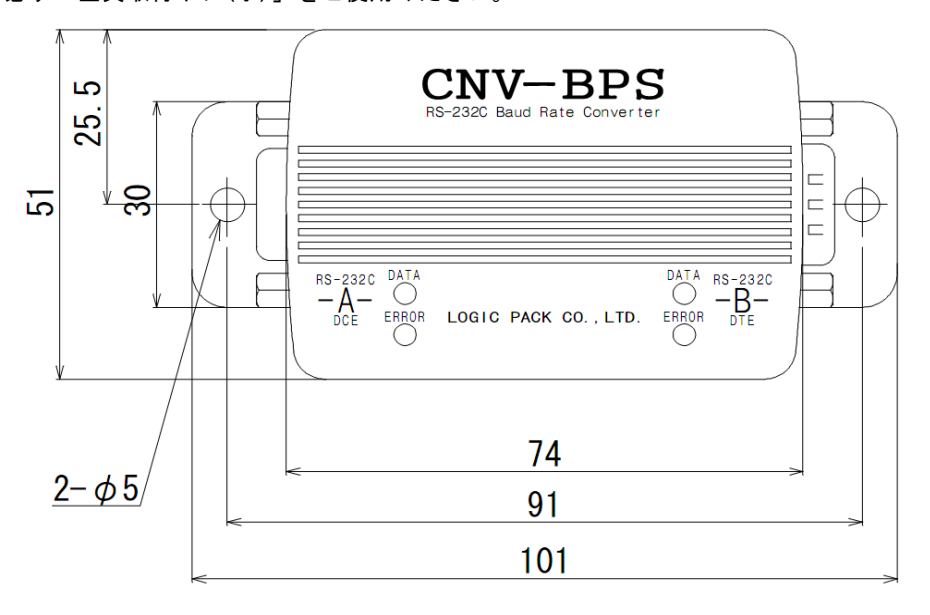

 $\equiv$  LOGIC PACK $\equiv$ 

#### 4 接続について

#### 4.1 内部回路

本製品の内部回路は下の図のようになっております。

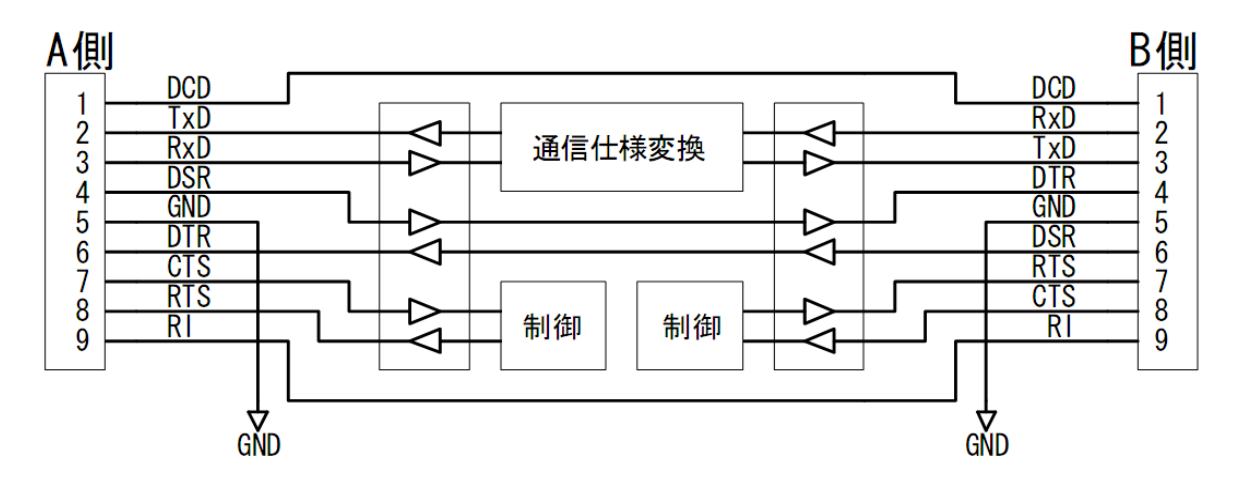

・TxD、RxDラインはA側、B側間で通信仕様の変換を行い、入出力します。

・RTS、CTSラインはA側、B側ともそれぞれ独立した制御を行い、通信を制御します。

・DTR、DSR、DCD、RIラインはA側、B側で接続されており、信号をそのまま入出力します。

#### 4.2 RS-232Cのケーブル

 下の図のような通信ケーブルをご使用ください。 もし、使用しない信号ラインがある場合はそのラインの接続は不要です。

#### 4.2.1 ストレートケーブル結線図

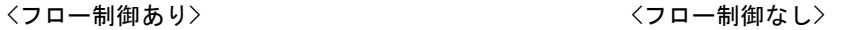

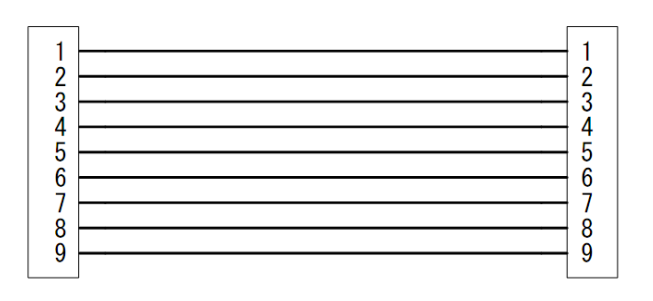

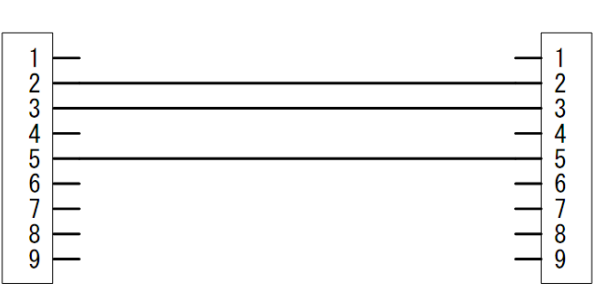

#### 4.2.2 クロスケーブル結線図

 $\equiv$  LOGIC PACK $\equiv$ 

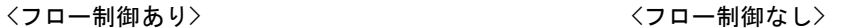

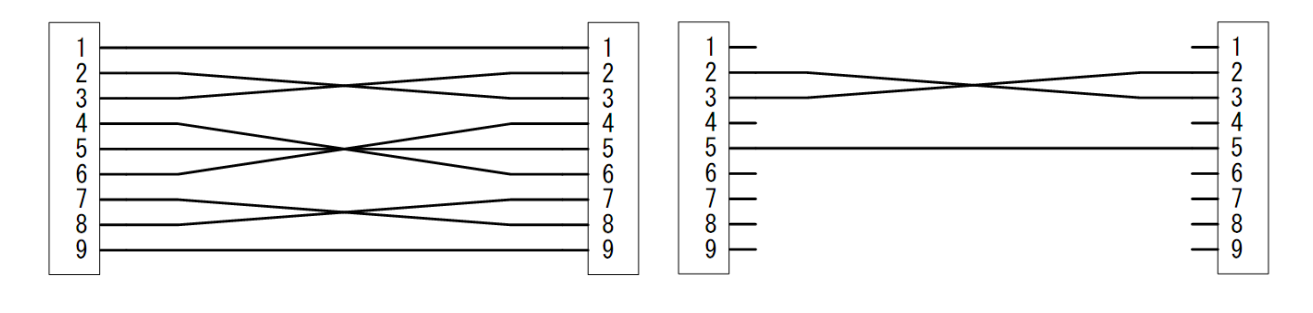

Page 6 / 8

#### 5 設定について

 通信仕様の設定の手順について説明します。(設定にはパソコンが必要) 本製品は内部メモリにA側、B側の設定情報を個別に記憶させることにより動作させます。 また、設定前に「CNV-BPS設定ユーティリティ」をインストールしておく必要があります。

<インストール方法>

 弊社Webサイト(http://logicpack.co.jp)より最新バージョンのソフトをダウンロードの後インストール ウィザードに従ってインストールしてください。

※ 使用可能OSに関しましては、弊社Webサイトをご覧ください。

<設定手順>

- ① 本製品の通信コネクタ(A側、B側のどちらか)とパソコンを適した通信ケーブルで接続し、ACアダプターを接続 します。
- ② 背面の設定スイッチを長押しして、ランプが全て点灯することを確認します。

③ あらかじめインストールしておいた「CNV-BPS設定ユーティリティ」を起動します。

<正常の場合>

現在の設定が表示され「パラメータ読み込み成功」と表示されます。

<異常の場合>

「通信エラー:CNV-BPS本体が設定モードになっていることを確認してください」と表示されます。

- ・接続されているパソコンのCOMポートの番号を確認、設定し「接続」ボタンを押してください。
- ・本体とパソコンと正確に通信ケーブルが接続されているか確認し「接続」ボタンを押してください。
- ・本体が設定モードになっているか確認し「接続」ボタンを押してください。
- ・本体の電源がONしていることを確認し「接続」ボタンを押してください。

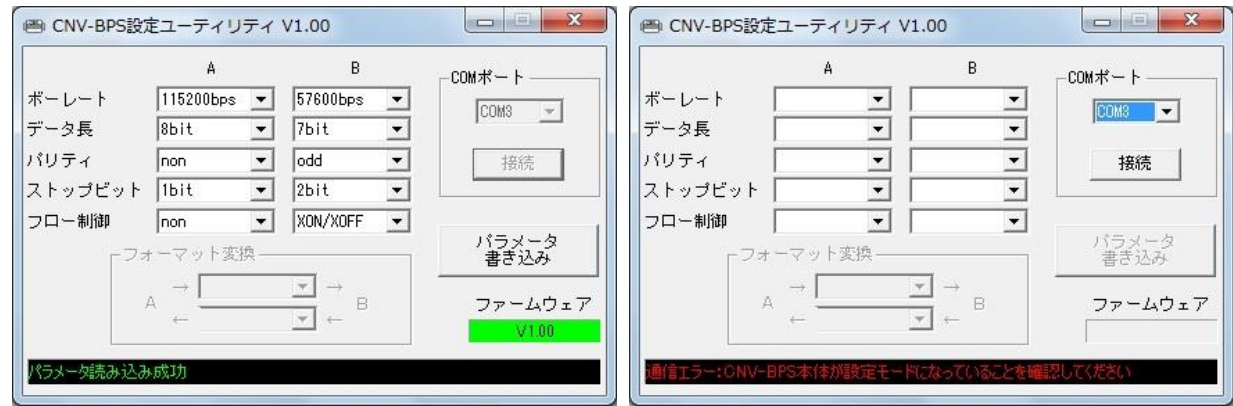

- ④ A側、B側とも使用する通信仕様に設定してください。
- ⑤ 「パラメータ書き込み」ボタンを押してください。「パラメータ書き込み成功」と表示されます。
- ⑥ 「閉じる」ボタンを押してください。 終了しますか?で「OK」ボタンを押せば通常モードになり使用可能状態となります。

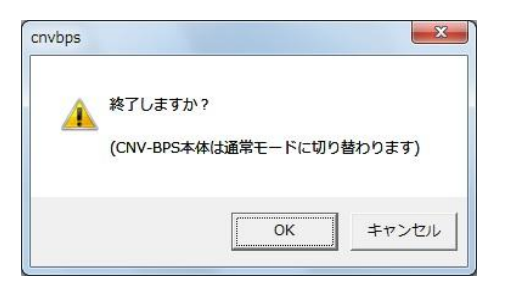

 $\equiv$  LOGIC PACK $\equiv$ 

#### 6 製品のサポートと保証について

#### 6.1 製品ファームウェアのバージョンアップ

 ファームウェアのバージョンアップは以下の場合を除いて無償で行っております。ただし、弊社からお客様への 直接のバージョンアップ通知は行っておりません、弊社Webサイトを参考にしていただき、お客様から連絡をいただ いた場合に対応させていただきます。また、その際に生じる弊社までの運送費・運送保険料はお客様側でご負担を お願いします。弊社からお客様までの運送費・運送保険料は弊社にて負担致します。

※ ファームウェアの無償バージョンアップ対応外になるのは次の通りです。

・ソフト、ハードウェアを無断で修正・加工あるいは変更を加えた場合

#### 6.2 設定ユーティリティ・取扱説明書のバージョンアップ

 設定ユーティリティと取扱説明書についても、上記ファームウェア同様に弊社からお客様への直接のバージョン アップ通知は行っておりません。最新の設定ユーティリティと取扱説明書は弊社Webサイトより無償でダウンロード ができます。最新バージョンをダウンロード後は、古いバージョンのものは必ず破棄をしてください。

 Webサイトでのダウンロード以外で、弊社より設定ユーティリティCD-ROMもしくは、取扱説明書の冊子の新規発行 が必要な場合は、有償での提供となりますので、製品購入代理店もしくは弊社までお問い合わせ・見積依頼してく ださい。

#### 6.3 その他の技術サポート

 弊社では通常営業時間(AM9:00~PM5:00)に技術サポートを受け付けております。 受付時間内であれば直接弊社までお問い合せください。

#### 6.4 製品の保証

製品保証に関しましては製品に付属の冊子をご覧ください。

本書の内容は予告無しに変更される事があります。

 $\equiv$  LOGIC PACK $\equiv$ 

文書により事前承認無しに複製する事は、この文書のいかなる部分であってもその形式によらず認められません。

本製品の使用により生じた損害に対する一切の責任は負いかねます。 この取扱説明書に記載されている、会社名および商品名は各社の商標または登録商標です。

> V1.01 2013年9月27日 CNV-BPS RS232Cボーレートコンバーター 取扱説明書

> > 発行 株式会社ロジパック 〒438-0078 静岡県磐田市中泉1803-1 URL http://logicpack.co.jp E-mail support@logicpack.co.jp